## $\overline{\mathbf{0}}$ .

EDINETの画面を操作していたところ、次のような事象が発生しました。どうすればよいでしょうか。 ・ボタンをクリックして次の画面に進むと画面が白くなる。 ・入力項目を正しく入力し、ボタンをクリックしても、エラーが発生し、次の画面に進めない。

## A.

Webブラウザの一時ファイルが有効になっていることにより、事象が発生している場合があります。 Webブラウザの一時ファイルを削除し、もう一度操作を行ってください。

## POINT<sup>1</sup>

・[提出サイト]にログインしている場合は、ログアウトをしてから操作を行ってください。 ・御使用の環境、設定等によって確認方法が手順と異なる場合や手順の操作ができない場合があります。 その場合は、社内のネットワーク管理者又はシステム管理者に相談してください。

## Webブラウザの一時ファイルの削除<br>-

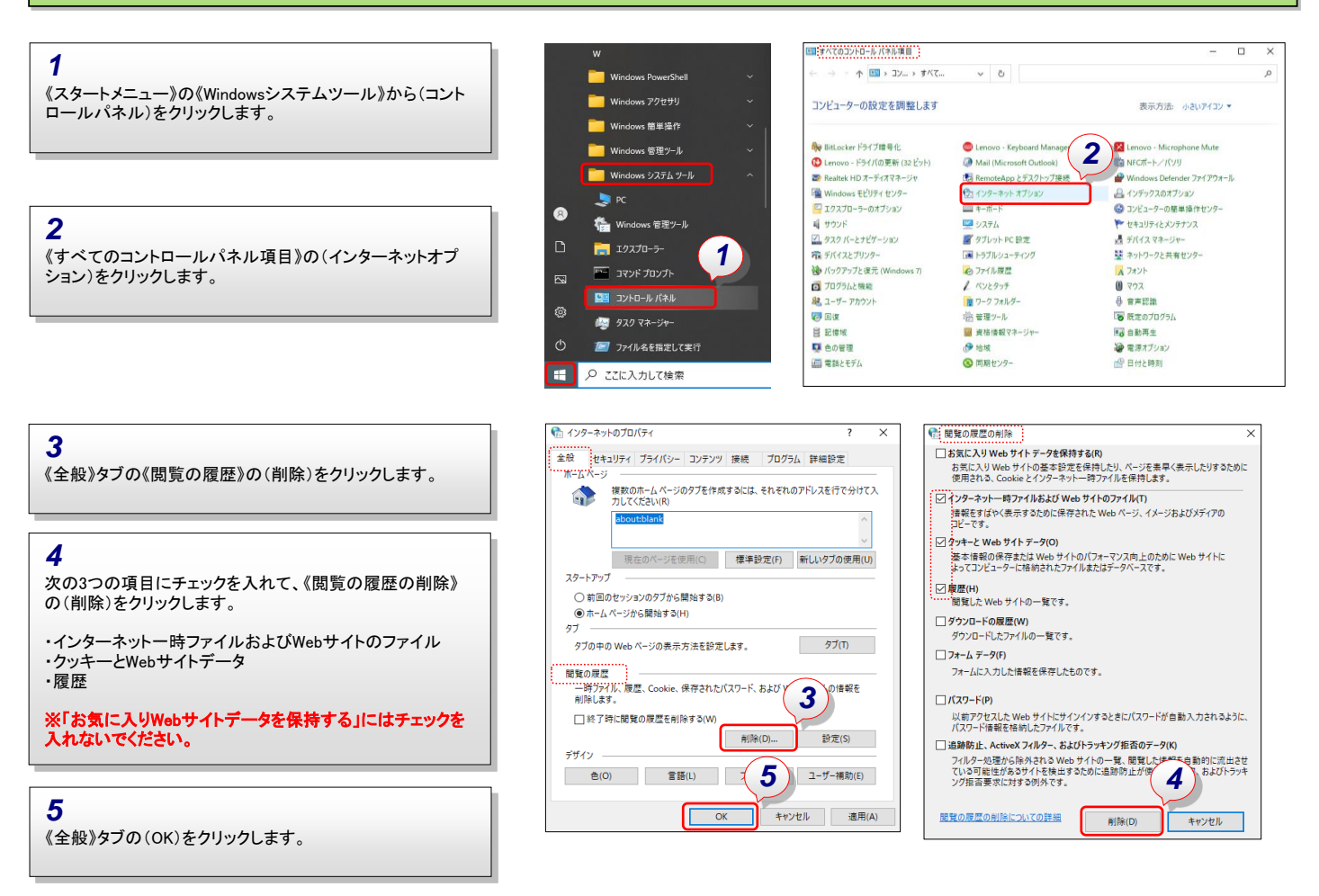

*6* ブラウザを×ボタンで閉じ、再度ブラウザを立ち上げてくださ い。